# THE ENGLISH AND FOREIGN LANGUAGES UNIVERSITY

## User Manual to fill online Application form.

#### Instructions:

#### Note:

Kindly use Edge Chromium (version 82 to 105) or Mozilla Firefox (version 87 to 104) or Google Chrome (version 82 to 105) browser to fill in the Application Form.

The Application Form is compatible with Android (version 4.0 and above) and iOS (version 11 and above)

Fields marked with \* are mandatory.

We respect your privacy and shall only collect and use as much personal information from you as is required to administer your account and provide the products and services you have requested from us. If we should require additional information from you, we shall collect and use the same only after getting your explicit consent. Please find the list of personal data we collect and the purposes thereof.

| Personal Data    | Purpose                                                                    |
|------------------|----------------------------------------------------------------------------|
| Candidate's Name | This data will be used for official communication                          |
| Mobile Number    | This data will be used to share official communication through call or SMS |
| Email ID         | This data will be used to share official communication through email       |

## **REGISTRATION PROCESS**

| Login to Fill/Submit/View A<br>USER ID: *                                         |
|-----------------------------------------------------------------------------------|
| Enter User ID                                                                     |
| USER PASSWORD : *                                                                 |
| Enter Password                                                                    |
| Type 7 characters as shown in<br>LOGIN<br>Nev 7 Register Hi<br>FORGOT USER ID/PAS |

1. Click on Register here

|        |                                  | THE STATE                    | ENGLISH AND FOREIGN LANGUAGES UNIVERSITY<br>Hyderabad shillong lucknow                                                                                                    |       |      |
|--------|----------------------------------|------------------------------|----------------------------------------------------------------------------------------------------|-------|------|
| Regist | ration Fo                        | rm for EFLU Ent              | rance Exam 2023                                                                                                    | LOGIN | HOME |
|        | Instructions:                    |                              |                                                                                                    | -     |      |
|        | The Application F                |                              | Mozilla Firefox (version 87 to 104) or Google Chrome (version 82 to 105) browser to fill in the Application Form<br>version 4.0 and above) and iOS (version 11 and above) |       |      |
|        | REGISTRATION                     | t User ID and Password       |                                                                                                    | ÷     |      |
|        | REGISTRATION<br>Register to ge   | et User ID and Password      |                                                                                                    | _     |      |
|        | Candidate's Nam                  | e (In capital letters) :*    | Date Of Birth: *                                                                                                    |       |      |
|        | Applicant Nam                    | e                            | dd/mm/yyyy 🛍                                                                                                    |       |      |
|        | Note: Please ent<br>AADHAR Card. | er your name strictly as per | Note: Please enter your D.O.B strictly as mentioned<br>in the SSC or its equivalent examination.                                                                          |       |      |
|        | Identification Det               | tails:*                      | Passport No./Voter ID/Ration Card No./Driving                                                                                                    |       |      |
|        | Passport No.                     |                              | Licence No./School / College Identity Card No./PAN     Card :*                                                                                                    |       |      |
|        |                                  |                              | Passport No./Voter ID/Ration Card No./Driving Lice                                                                                                    |       |      |
|        | Mobile Number:                   | •                            | Email ID: *                                                                                                    |       |      |
|        | +91                              | Mobile Number                | Email ID                                                                                                    |       |      |
|        |                                  |                              |                                                                                                    |       |      |

- 2. Fill in the registration form.
- **3.** Note: Fill the registration fields as fields.

- 4. **Identification details**: Select the identification details from the drop down which consist of Passport no, Voter id, Ration card no, driving license, PAN Card, School / College id card and update the respective number in the next column.
- 5. Email id and Mobile number will be used for official communication, updated details cannot be changed.

| I understand that on completion of r<br>application process. | gistration process. I will receive an application link, valid User ID and Password to my registered Email ID for completing my |
|--------------------------------------------------------------|----------------------------------------------------------------------------------------------------|
|                                                              | b t h 7 v v k ↔<br>Type 7 characters as shown in image ②                                                                       |
|                                                              | Note: Captcha is case insensitive.                                                                                             |

6. Agree the declaration by clicking on the select button, fill the captcha and click on REVERIFY button.

| Identification Details:*                                                                                       | PAN Card      |                       |
|----------------------------------------------------------------------------------------------------|---------------|-----------------------|
| Candidate's Name (In capital letters) :*                                                                       | JOHN          |                       |
| Date Of Birth: *                                                                                               | 01/01/2001    |                       |
| Passport No./Voter ID/Ration Card No./Driving<br>Licence No./School / College Identity Card<br>No./PAN Card :* | BBXXPO6789J   | ۵                     |
| Mobile Number: *                                                                                               | 9999999999    |                       |
| Email ID: *                                                                                                    | xyz@gmail.com | <ul> <li>✓</li> </ul> |

- 7. Select the check box if the entered value is displayed correct and click on SUBMIT button.
- 8. Note: The information once submitted cannot be modified.
- 9. Once form is submitted you will get a success message and parallelly a mail will trigger with user id and password.

| ntrance Exam 2023                  |                                    | GO TO APPLICATION                                    |
|------------------------------------|------------------------------------|------------------------------------------------------|
| APPLICANT DETAILS                  |                                    |                                                      |
| Candidate Personal Details         |                                    |                                                      |
| Application Status<br>Registration | Application Number<br>23000038     | <b>Candidate's Name</b><br>JOHN                      |
| Date of Birth<br>01/Jan/2001       | Mobile Number<br>999999999         |                                                      |
| <b>Email ID</b><br>xyz@gmail.com   | Identification Details<br>PAN Card | Passport No./Voter ID/Ration Card No.<br>BBXXPO6789J |
|                                    |                                    |                                                      |

- 10. Click on 'GO TO APPLICATION' button.
- 11. GO TO Application will have 5 tabs:
  - 1. PERSONAL DETAILS
  - 2. COMMUNICATION DETAILS
  - 3. QUALIFICATION DETAILS
  - 4. PREFERENCE AND OTHER DETAILS
  - 5. DOCUMENT UPLOAD AND PAYMENT

#### **PERSONAL DETAILS:**

| Personal Details                                                                                        |                                        | -                                       |
|----------------------------------------------------------------------------------------------------|----------------------------------------|-----------------------------------------|
| Application Seq No: *                                                                                   | Candidate's Name (In capital letters)* | Date of Birth*                          |
| 23000038                                                                                                | JOHN                                   | 01/01/2001                              |
| Gender : *<br>Male Female Transgender<br>Nationality : *<br>Indian Others NRI PIO<br>State of Domicile* |                                        |                                         |
| Select state of domicile                                                                                |                                        |                                         |
| Mobile Number: *                                                                                        | Email ID: *                            |                                         |
| 9999999999                                                                                              | xyz@gmail.com                          |                                         |
| Parent's/Guardian's Email ID*                                                                           | Identification Details. *              | Passport No./Voter ID/Ration Card No: * |
| xxx@gmail.com                                                                                           | PAN Card                               | BBXXPO6789J                             |

- 12. Application seq no will be auto generated, registration data will be auto populated.
- 13. If you select the nationality as Indian, then select the respective Domicile from the drop down. Fill the other respective fields.

| Do you belong to Economically Weak | er Section (EWS) ? * |  |
|------------------------------------|----------------------|--|
| ● Yes 〇 No                         |                      |  |

14. If you select the Category as **General** then the subsequent question will be populated 'Do you belong to **EWS**, if Yes, you must upload the EWS document in 'DOCUMENT UPLOAD AND PAYMENT' section.

| Category (General/OBC/SC/ST):*      |          |
|-------------------------------------|----------|
| OBC                                 | -        |
| Select Creamy layer / Non-creamy la | ayer : * |
| 🔿 Creamy layer 🔿 Non-creamy lay     | /er      |

15. If you select the Category as **OBC** then the subsequent question will be populated **'Select Creamy layer/ non creamy layer**', if yes, you must upload the creamy layer document in 'DOCUMENT UPLOAD AND PAYMENT' section.

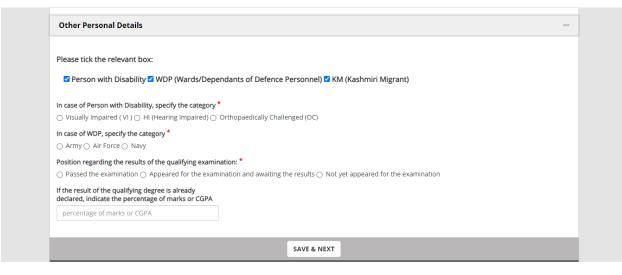

- 16. If you select the **Person with disability** check box, then the subsequent question are:
  - a. VI b. HI c. CO
- 17. If you select the **WDP** check box, then the subsequent question is:
  - a. Army b. Airforce c. Navy
- 18. Select the respective check box, fill the details and click on SAVE & NEXT button. You will get a popup stating, 'Data successfully saved'.

#### **COMMUNICATION DETAILS:**

| Address Line 1 *                                                                  | Address Line 2               | Country *                  |  |
|-----------------------------------------------------------------------------------|------------------------------|----------------------------|--|
| Address Line 1                                                                    | Address Line 2               | Select Country             |  |
| State *                                                                           | City/District *              | Pincode/Postal Code *      |  |
| Select State                                                                      | - Select District.           | ← PIN Code                 |  |
|                                                                                   | fress for Correspondence ? * |                            |  |
| Is Permanent Address same as Ad<br>Yes No<br>Permanent Address<br>Address Line 1* | dress for Correspondence ?*  | Country*                   |  |
| ○ Yes ○ No Permanent Address                                                      |                              | Country*<br>Select Country |  |
| O Yes O No Permanent Address Address Line 1*                                      | Address Line 2               |                            |  |

19. Fill the correspondence and permanent address.

#### **QUALIFICATION DETAILS:**

| the entrance test even if          | eet the eligibility criteria as mentioned in the Prospectus before you<br>ou are appearing for an examination or awaiting the results. In case<br>your meeting the eligibility criteria. |   |
|------------------------------------|----------------------------------------------------------------------------------------------------|---|
| Have you ever been a student of th | e EFL University? *                                                                                                    |   |
| ● Yes ○ No                         |                                                                                                    |   |
|                                    | Select                                                                                                    |   |
|                                    | Passed                                                                                                    |   |
| Sr No. 1                           | Failed                                                                                                    | - |
|                                    | Discontinued                                                                                                    |   |
| Programme*                         | Yet to complete                                                                                                    |   |
| Course/Programme                   | Status                                                                                                    |   |

- 20. If you are a student of EFL university then click on plus button which is available to the right corner of Sr No1 section.
- 21. Enter the Course and select the status of the Course from the dropdown. If the there are more than one course, then click on Add new Row.

| Select choice of Programe 1                 |                            |                   | - |
|---------------------------------------------|----------------------------|-------------------|---|
| Choice of Programme*                        | Choice of Subject*         | Choice of Campus* |   |
| Ph.D.                                       | English Language Education | - Hyderabad       | • |
| Do you want to apply for the second program | nme?*                      |                   |   |

22. Select the choice of the Program and If you want to apply for the second program then, select Yes for the second program and choose the choice of the program.

| Select choice of Programe 2 |                                                |                   | - |
|-----------------------------|------------------------------------------------|-------------------|---|
| Choice of Programme*        | Choice of Subject*                             | Choice of Campus* |   |
| Ph.D.                       | <ul> <li>English Language Education</li> </ul> | - Hyderabad       | • |

| Class X                                       |                                                               |                                      | - |
|-----------------------------------------------|---------------------------------------------------------------|--------------------------------------|---|
| Subject(s)*                                   | Board/University*<br>Board/University                         | Year of Passing *<br>Year of Passing | • |
| Class/Division/Grade *                        | Percentage of Marks/CGPA *                                    |                                      |   |
| Class XII                                     |                                                               |                                      | - |
|                                               |                                                               |                                      |   |
| Subject(s)*                                   | Board/University*                                             | Year of Passing *                    |   |
| Subject(s)* Subject(s) Class/Division/Grade * | Board/University* Board/University Percentage of Marks/CGPA * | Year of Passing                      | • |

| Undergraduate                          |                                       |                                       | - |
|----------------------------------------|---------------------------------------|---------------------------------------|---|
| Name of the Degree*                    | Subject(s)*                           | Board/University*                     |   |
| Name of the Degree                     | Subject(s)                            | Board/University                      |   |
| Year of Passing *                      | Class/Division/Grade *                | Percentage of Marks/CGPA              |   |
| Year of Passing 👻                      | Class/Division/Grade                  | nn.nn/nnn                             |   |
|                                        |                                       |                                       |   |
| Postgraduate                           |                                       |                                       | _ |
| Postgraduate Name of the Degree*       | Subject(s)*                           | Board/University*                     | - |
|                                        | Subject(s) <sup>*</sup><br>Subject(s) | Board/University*<br>Board/University | _ |
| Name of the Degree*                    |                                       |                                       | _ |
| Name of the Degree* Name of the Degree | Subject(s)                            | Board/University                      |   |

23. Fill the academics details Class X, XII, Graduate and Postgraduate.

| Any other Educational Qualifications                                                                                                    |                           | -                                      |
|----------------------------------------------------------------------------------------------------|---------------------------|----------------------------------------|
| Name of the Degree                                                                                                    | Subject(s)                | Board/University                       |
| Name of the Degree                                                                                                    | Subject(s)                | Board/University                       |
| Year of Passing                                                                                                    | Class/Division/Grade      | Percentage of Marks                    |
| Year of Passing 👻                                                                                                    | Class/Division/Grade      | nn.nn/nnn                              |
|                                                                                                    |                           |                                        |
| OTHER DETAILS:                                                                                                    |                           | -                                      |
| Medium of the qualifying examination *<br>C English O Others<br>Have you qualified in the UGC NET/JRF? *<br>Yes O No<br>Select UGC NET / UGC JRF*<br>UGC NET / UGC JRF<br>Date of Award *<br>dd/mm/yyyy | Subject(s)*<br>Subject(s) | Year of Passing *<br>Year of Passing • |
|                                                                                                    | BACK SAVE & NEXT          |                                        |

24. Fill any other education qualifications, select the medium of qualifying examination.

- 25. If you have qualified UGC NET/JRF then click on Yes and fill the respective details and the relevant document must be uploaded in the 'DOCUMENT UPLOAD AND PAYMENT' section.
- 26. Click on SAVE & NEXT button.

#### PREFERENCE AND OTHER DETAILS

| For Statistical Purposes Only                                                                                                    |                                    |                                 |
|----------------------------------------------------------------------------------------------------|------------------------------------|---------------------------------|
| For statistical Purposes only                                                                                                    |                                    |                                 |
| Are you interested in enrolling in the NSS?<br>@ Yes \ No<br>Do you belong to urban/rural area?<br>\ Rural @ Urban<br>Do you belong to any minority community?<br>@ Yes \ No<br>Religion | ,<br>Other Religion                | How did you learn about this    |
| Others •                                                                                                    | Other Religion                     | notification?                   |
|                                                                                                    |                                    | notification 🔺                  |
|                                                                                                    |                                    |                                 |
| Family Details:                                                                                                    |                                    |                                 |
|                                                                                                    |                                    |                                 |
| Father's/Guardian's Name*                                                                                                    | Father's/Guardian's Mobile Number* | Father's/Guardian's Occupation* |
| Father's/Guardian's Name                                                                                                    | Father's/Guardian's Mobile Number  | Father's/Guardian's Occupation  |
| Father's/Guardian's Annual Income (in<br>Indian rupees)*                                                                                                    |                                    |                                 |
| Income 👻                                                                                                    |                                    |                                 |
| Mother's Name*                                                                                                    | Mother's Mobile Number             | Mother's Occupation             |
| Mother's Name                                                                                                    | Mother's Mobile Number             | Mother's Occupation             |
| Mother's Annual Income (in Indian<br>rupees)                                                                                                    |                                    |                                 |
| Income -                                                                                                    |                                    |                                 |
| Emergency Contact name*                                                                                                    | Emergency Mobile Number*           |                                 |
| Emergency Contact name                                                                                                    | Emergency Mobile Number            |                                 |
| Was there a gap in your studies?*                                                                                                    |                                    |                                 |
| ● Yes 〇 No                                                                                                    |                                    |                                 |
| Was there a gap in your studies? If so, men<br>reason(s).*                                                                                                    | ition the                          |                                 |
| gap in your studies                                                                                                    |                                    |                                 |
|                                                                                                    |                                    |                                 |

26.Fill the above details, if there is gap in your studies, mention the reason for the same.

| Exam City Preference Details        | · · · · · · · · · · · · · · · · · · ·                                                                                                    |
|-------------------------------------|----------------------------------------------------------------------------------------------------|
|                                     | dates to any examination centre other than the preferred centres selected by the applicant. Further, the<br>nove an existing centre for administrative reasons. Any request for change of the centre will not be entertained. |
| Preference State 1 *                | Preference City 1*                                                                                                    |
| Andhra Pradesh                      | Vijayawada 👻                                                                                                    |
| Preference State 2 *<br>Telangana • | Preference City 2*<br>Hyderabad •                                                                                                    |
| Preference State 3 *                | Preference City 3*                                                                                                    |
| Rajasthan                           | Jaipur 👻                                                                                                    |
|                                     |                                                                                                    |
|                                     | BACK SAVE & NEXT                                                                                                    |

27. Select the exam city as per the preference and click on SAVE & NEXT button.

#### DOCUMENT UPLOAD AND PAYMENT

| Documents to be uploaded                                                                                                    | -                                                       |
|----------------------------------------------------------------------------------------------------|---------------------------------------------------------|
| Note:<br>1. Please upload your recent passport size photograph and signature: Max 80KB (Only JPEG and JPG formats).<br>2. Check the correctness of the Photo and Signature that are uploaded. If you are not satisfied, you may upload them aga<br>3. In the photograph (coloured and taken in light baciground), the face should occuy about 50% of full face wele looking<br>must not be covered by hair of the head, any doth or any shadow. Forehead, eyes, nose, and chin should be clearly visi | into the camera directly. The main features of the face |
| Upload a scanned copy of your recent Photograph: $^{ullet} \Theta$                                                                                                    | CLICK HERE TO UPLOAD                                    |
| Upload a scanned copy of your Signature: ${}^{ullet} oldsymbol{	extsf{0}}$                                                                                                    | CLICK HERE TO UPLOAD                                    |
| Upload a scanned copy of UGC NET Award Letter/Certificate /JRF certificate: $^{*}$ $0$                                                                                                    | CLICK HERE TO UPLOAD                                    |
| Upload a scanned copy of your Permanent Address (Passport/Voter ID / Driving licence of parent/ Ration Card) Proof.* $\Theta$                                                                                                    | CLICK HERE TO UPLOAD                                    |
| Upload a scanned copy of the consolidated mark sheet/s a. Class X / SSC / or equivalent examination b. Class XII c. Undergraduate d. Postgraduate (if you have passed the examination before 2022) <sup>6</sup> $\Theta$                                                                                                    | CLICK HERE TO UPLOAD                                    |

- 28. Upload the documents as per the format.
- 29. Note:
  - 1. Scanned copy of photograph: Recent photograph, max 80kb and only JPEG, JPG formats.
  - 2. Scanned copy of Signature: Recent Signature, max 80kb and only JPEG, JPG formats.
  - 3. Scanned copy of UGC NET AWARD: max 1 MB (Only PDF)
  - 4. Scanned copy of permanent address: max 1 MB (Only PDF)
  - 5. Scanned copy of consolidated mark sheet: max 4 MB (Only PDF)

| Payment Details                                                                                                    |
|----------------------------------------------------------------------------------------------------|
| Candidate's Name : JOE<br>Applicable Fee (Rs) ( Exclusive of : 500<br>Taxes)<br>Note:<br>1. Candidates applying from anywhere in India can make the Online payment.<br>2. Candidates can use Credit Card / Debit Card / NetBanking and Paytm for making the Online Payment.                                                                                                    |
|                                                                                                    |
| Declaration                                                                                                    |
| I hereby declare that all the information furnished by me in this application and in the documents I have submitted in support of my application is true, complete, and correct. In case any information in this application/documents uploaded is found to be false or incorrect at any time (before or after the admission, during or after the completion of the programme), it shall entail automatic cancellation of my admission if granted, cancellation of the degree if awarded, besides rendering me liable to such action as the University may deem fit. I shall produce all the certificates in original for verification at the time of admission. |
| <mark>8 e d 1 n 4</mark> ℃<br>[ype7 characters as shown in image ⑦                                                                                                    |
| BACK PREVIEW SUBMIT                                                                                                    |

30. Accept the declaration by selecting the check box, enter the captcha and click on submit button

### **Payment Methods**

| Payment Methods         Image: Net Banking         Image: Credit / Debit Cards | Cards                                                                           | Merchant name<br>The English and Foreign<br>Languages University<br>Order Id<br>2300004420231109142132950<br>Payment Amount<br>₹500 |
|--------------------------------------------------------------------------------|---------------------------------------------------------------------------------|----------------------------------------------------------------------------------------------------|
| Payment Methods                                                                | Internet Banking                                                                | Privacy policy   Terms & conditions<br>Merchant name<br>The English and Foreign<br>Languages University                             |
| Credit / Debit Cards                                                           | Popular Banks                                                                   | Order Id<br>2300004420231109142132950<br>Payment Amount<br>₹500                                                                     |
|                                                                                | Image: Solice Dank       Image: State Bank of India       Make Payment for ₹500 | Convenience Fee ₹11.80<br>Total ₹511.80                                                                                             |

31. There is option to select Net banking / Credit/Debit Card, please select the respective payment method and make the payment.